## **Managing Licenses**

**Click here for 1.0 Documentation** 

A license key is required to access all SQL Elements features. This license determines the number of SQL server instances that you can monitor.

View your license status, add, or buy a new license key using the Manage License action. To access this option, go to the Administration tab, and click M anage License on the Licensing section.

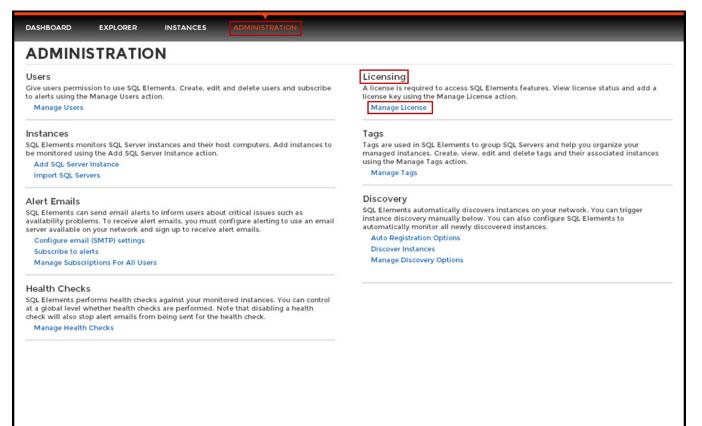

SQL Elements opens a new window that displays information relevant to your current license such as type of license, status, expiration date, total licensed servers, license key, and SQL Elements repository.

If you want to add a new license key, type the key under the New License section, and click Apply.

If you need to buy another license, go to Click here to buy new SQL Elements license.

| Manage License                             | X     |
|--------------------------------------------|-------|
| Current License                            |       |
| Type:                                      |       |
| Status:                                    |       |
| Expiration Date:                           |       |
| Total Licensed Servers:                    |       |
| Monitored Servers:                         |       |
| Key:                                       |       |
| SQL Elements Repository:                   |       |
| New License                                |       |
|                                            | APPLY |
| Click here to buy new SQL Elements license |       |
|                                            | CLOSE |